# 設定 IS-IS 驗證

# 目錄

[簡介](#page-0-0) [必要條件](#page-0-1) [需求](#page-0-2) [採用元件](#page-0-3) [背景資訊](#page-0-4) [設定](#page-1-0) [介面驗證](#page-1-1) [區域驗證](#page-2-0) [網域驗證](#page-3-0) [合併域、區域和介面身份驗證](#page-4-0) [驗證](#page-5-0) [疑難排解](#page-5-1) [相關資訊](#page-6-0)

# <span id="page-0-0"></span>簡介

建議設定路由通訊協定驗證,以免將惡意資訊導入路由表。本文件說明在使用中繼系統到中繼系統 (IS-IS) 的路由器之間的 IP 純文字驗證。

本文檔僅介紹IS-IS明文身份驗證。有關其他型別的IS-IS身份驗證的詳細資訊,請參[閱增強IS-IS網](/content/en/us/td/docs/ios-xml/ios/iproute_isis/configuration/12-4t/irs-12-4t-book/irs-scty.html) [路中的安全性](/content/en/us/td/docs/ios-xml/ios/iproute_isis/configuration/12-4t/irs-12-4t-book/irs-scty.html)。

# <span id="page-0-1"></span>必要條件

# <span id="page-0-2"></span>需求

本文檔的讀者應熟悉IS-IS操作和配置。

# <span id="page-0-3"></span>採用元件

本文件所述內容不限於特定軟體和硬體版本。本文檔中的配置已在運行Cisco IOS版本12.2(24a)的 Cisco 2500系列路由器上進行了測試

# <span id="page-0-4"></span>背景資訊

IS-IS允許為指定連結、區域或域配置密碼。想要成為鄰居的路由器必須交換相同的密碼用於其配置 的身份驗證級別。沒有適當密碼的路由器被禁止參與相應功能(即它不能初始化鏈路、不能初始化 區域的成員,也不能成為第2級域的成員)。

Cisco IOS®軟體允許設定三種型別的IS-IS驗證。

- IS-IS身份驗證 長期以來,這是為IS-IS配置身份驗證的唯一方法。
- IS-IS HMAC-MD5身份驗證 此功能向每個IS-IS協定資料單元(PDU)新增HMAC-MD5摘要。 它是在Cisco IOS軟體版本12.2(13)T中匯入,而且僅在有限數量的平台上支援。
- **增強型明文身**份驗證 使用此新功能,您可以使用允許在顯示軟體配置時加密口令的新命令配 置明文身份驗證。它還使密碼更易於管理和更改。
- 註:有關ISIS MD-5和增強型明文身份驗證的資訊,請參[閱在IS-IS網路中增強安全性。](/content/en/us/td/docs/ios-xml/ios/iproute_isis/configuration/12-4t/irs-12-4t-book/irs-scty.html)

[RFC 1142中](http://www.ietf.org/rfc/rfc1142.txt)指定的IS-IS協定通過包含身份驗證資訊作為LSP的一部分,為Hello和鏈路狀態資料包 (LSP)提供身份驗證。此驗證資訊已編碼為型別長度值(TLV)三重。身份驗證TLV的型別為10;TLV長 度可變;而TLV的值取決於使用的身份驗證型別。預設情況下,身份驗證處於禁用狀態。

# <span id="page-1-0"></span>設定

本節討論如何為連結、區域和域配置IS-IS明文身份驗證。

**注意:**要查詢有關本文檔中使用的命令的其他資訊,請使用搜尋命令的最佳實<u>[踐](/content/en/us/support/web/tools/help/command_search_best_practices.html)</u>(僅限<mark>註冊</mark>客戶)。

# <span id="page-1-1"></span>介面驗證

在介面上配置IS-IS身份驗證時,可以為1級、2級或同時為1級/2級路由啟用密碼。如果不指定級別 ,則預設為級別1和級別2。根據配置的身份驗證級別,密碼將出現在相應的Hello消息中。IS-IS介 面身份驗證的級別應跟蹤介面上的鄰接型別。使用show clns neighbor命令查詢鄰接型別。對於區域 和域身份驗證,不能指定級別。

路由器A、乙太網0和路由器B、乙太網0上的介面身份驗證的網路圖和配置如下所示。路由器A和路 由器B都使用isis密碼SECr3t為級別1和級別2配置。這些密碼區分大小寫。

在配置了無連線網路服務(CLNS)IS-IS的Cisco路由器上,它們之間的CLNS鄰接關係預設為1級/2級 。因此,路由器A和路由器B將具有兩種鄰接關係,除非專門為級別1或級別2配置。

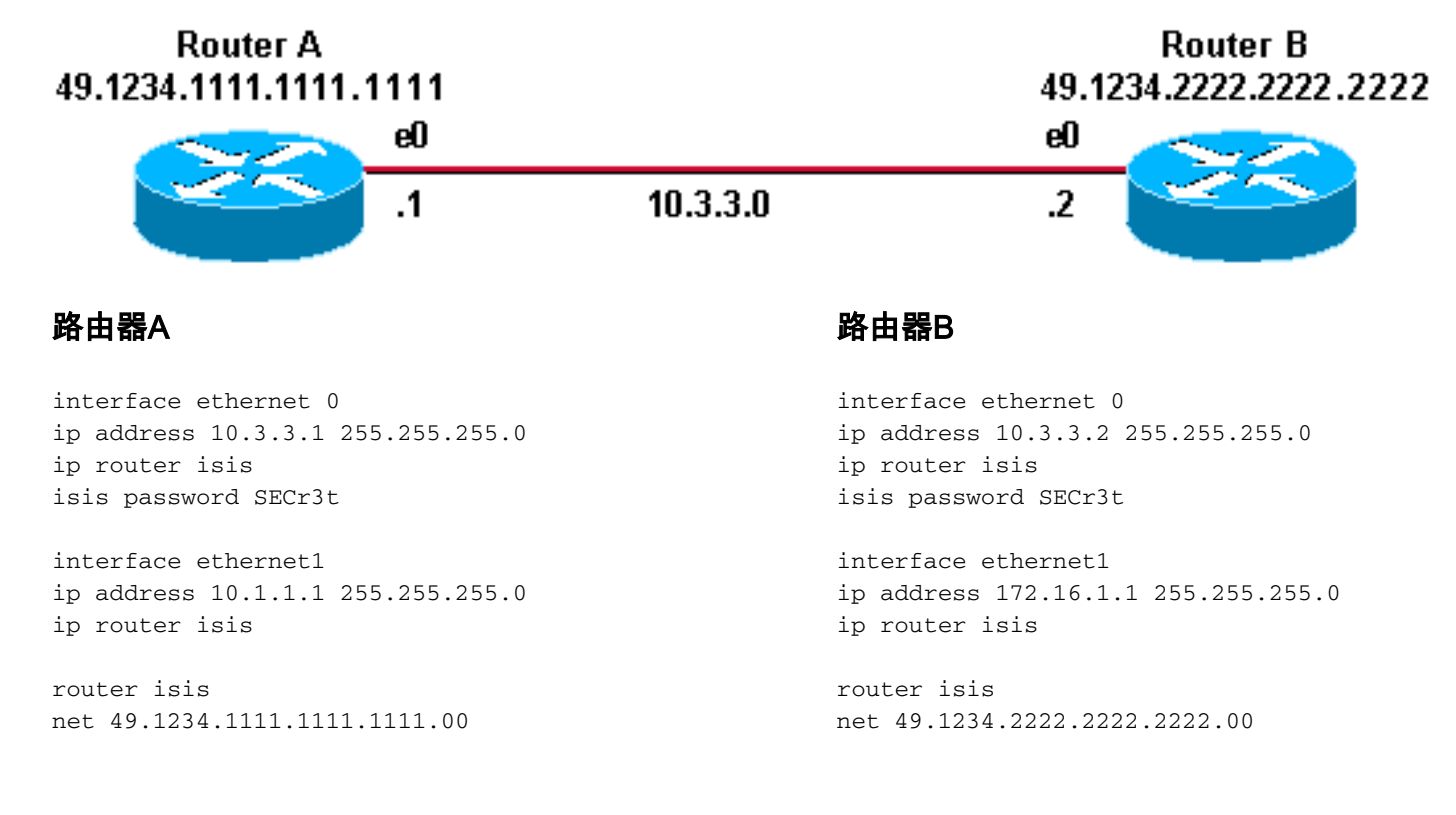

<span id="page-2-0"></span>區域身份驗證的網路圖和配置如下所示。配置區域身份驗證後,密碼將傳送在L1 LSP、CSNP和 PSNPS中。所有路由器都位於同一個IS-IS區域(49.1234)中,並且都配置了區域密碼「tiGHter」。

**Router B** 49.1234.2222.2222.2222

### **Router C** 49.1234.3333.3333.3333

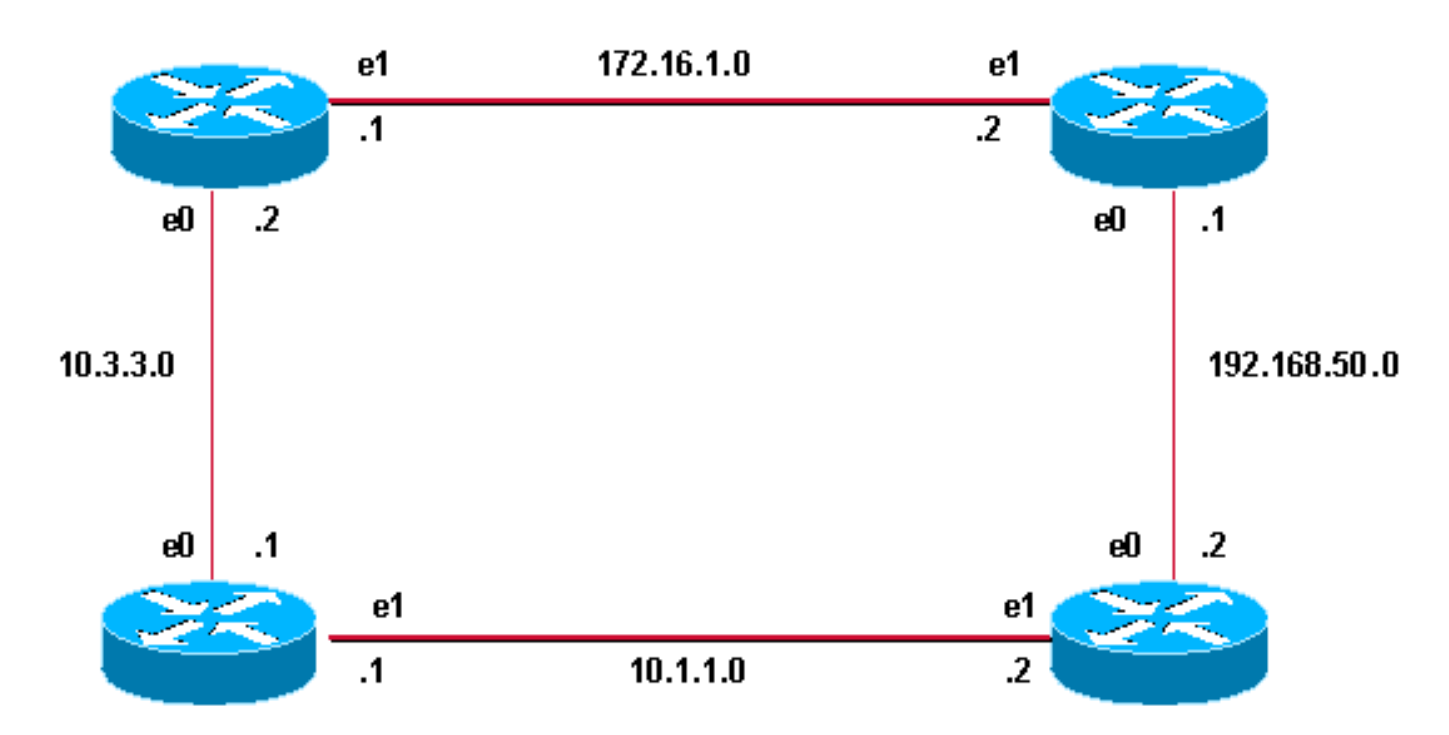

### **Router A** 49.1234.1111.1111.1111

# 路由器A **高速度 医** 高速度 医血管炎 医血管炎 医血管炎 医血管炎

interface ethernet 0 ip address 10.3.3.1 255.255.255.0 ip router isis interface ethernet1 ip address 10.1.1.1 255.255.255.0 ip router isis

router isis net 49.1234.1111.1111.1111.00 **area-password tiGHter**

## 路由器C 路由器D

interface ethernet1 ip address 172.16.1.2 255.255.255.0 ip router isis

interface ethernet0 ip address 192.168.50.1 255.255.255.0 ip router isis

router isis net 49.1234.3333.3333.3333.00 **area-password tiGHter**

## **Router D** 49.1234.4444.4444.4444

interface ethernet 0 ip address 10.3.3.2 255.255.255.0 ip router isis interface ethernet1 ip address 172.16.1.1 255.255.255.0 ip router isis

router isis net 49.1234.2222.2222.2222.00 **area-password tiGHter**

interface ethernet1 ip address 10.1.1.2 255.255.255.0 ip router isis

interface ethernet0 ip address 192.168.50.2 255.255.255.0 ip router isis

router isis net 49.1234.4444.4444.4444.00 **area-password tiGHter**

<span id="page-3-0"></span>下面顯示了域身份驗證的網路圖和配置。路由器A和路由器B位於IS-IS區域49.1234;路由器C位於IS-IS區域49.5678;路由器D位於區域49.9999。所有路由器都位於同一個IS-IS域(49)中,並且都配置了 域密碼「seCurity」。

**Router B** 49.1234.2222.2222.2222

**Router C** 49.5678.3333.3333.3333

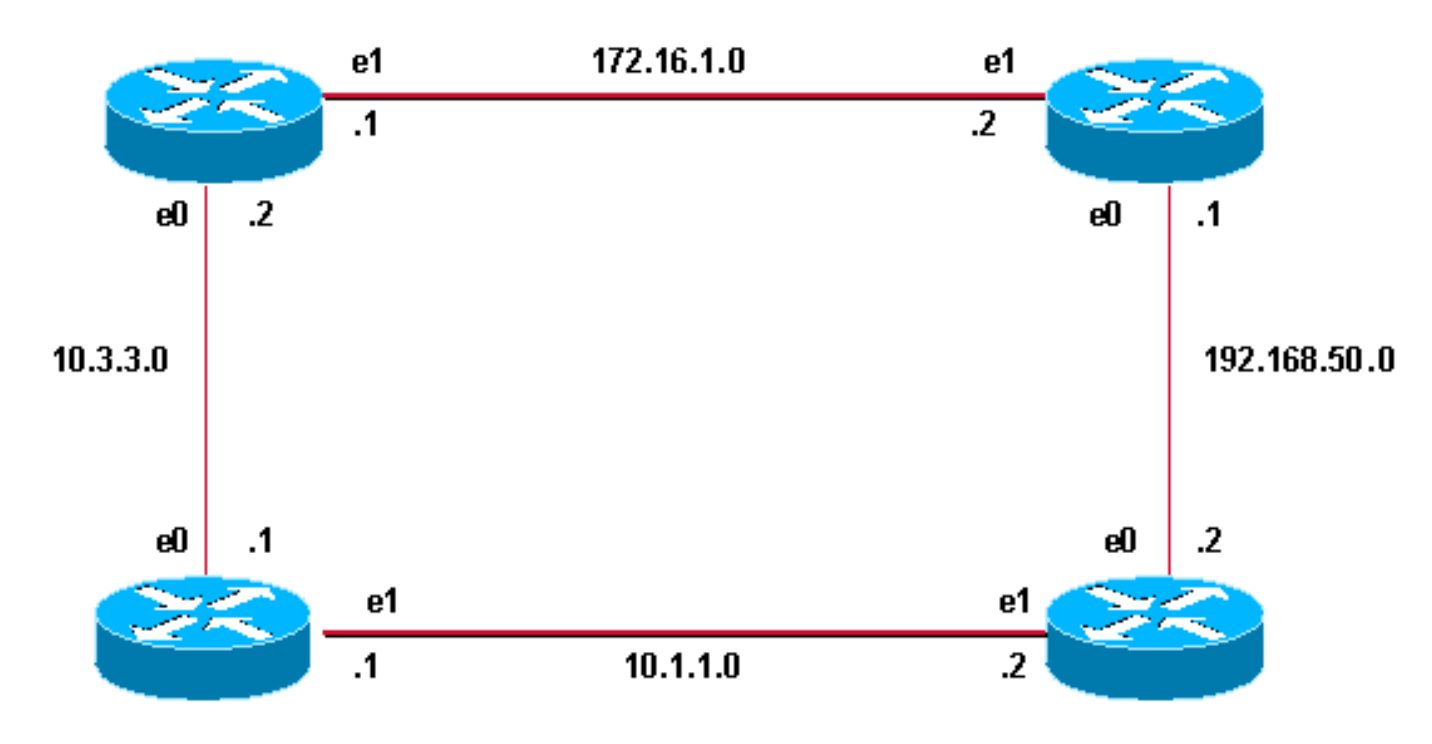

**Router A** 49.1234.1111.1111.1111

### 路由器A **高速度 医** 高速度 医血管炎 医血管炎 医血管炎 医血管炎

interface ethernet 0 ip address 10.3.3.1 255.255.255.0 ip router isis interface ethernet1 ip address 10.1.1.1 255.255.255.0 ip router isis

router isis net 49.1234.1111.1111.1111.00

### **domain-password seCurity** 路由器C いっきょう おおやし おおところ 路由器D

interface ethernet1 ip address 172.16.1.2 255.255.255.0 ip router isis

interface ethernet0 ip address 192.168.50.1 255.255.255.0 ip router isis

router isis net 49.5678.3333.3333.3333.00 **domain-password seCurity**

# **Router D** 49.9999.4444.4444.4444

interface ethernet 0 ip address 10.3.3.2 255.255.255.0 ip router isis interface ethernet1 ip address 172.16.1.1 255.255.255.0 ip router isis

router isis net 49.1234.2222.2222.2222.00 **domain-password seCurity**

interface ethernet1 ip address 10.1.1.2 255.255.255.0 ip router isis

interface ethernet0 ip address 192.168.50.2 255.255.255.0 ip router isis

router isis net 49.9999.4444.4444.4444.00 **domain-password seCurity**

# <span id="page-4-0"></span>合併域、區域和介面身份驗證

本節中的拓撲和部分配置說明了域、區域和介面身份驗證的組合。路由器A和路由器B位於同一區域 ,並配置了區域密碼「tiGHter」。 路由器C和路由器D與路由器A和路由器B屬於兩個不同的區域。 所有路由器都位於同一個域中,並且共用域級別的密碼「seCurity」。 路由器B和路由器C之間乙太 網鏈路的介面配置。路由器C和路由器D僅與其鄰居建立L2鄰接關係,不需要配置區域密碼。

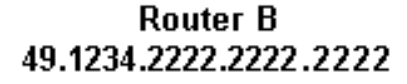

**Router C** 49.5678.3333.3333.3333

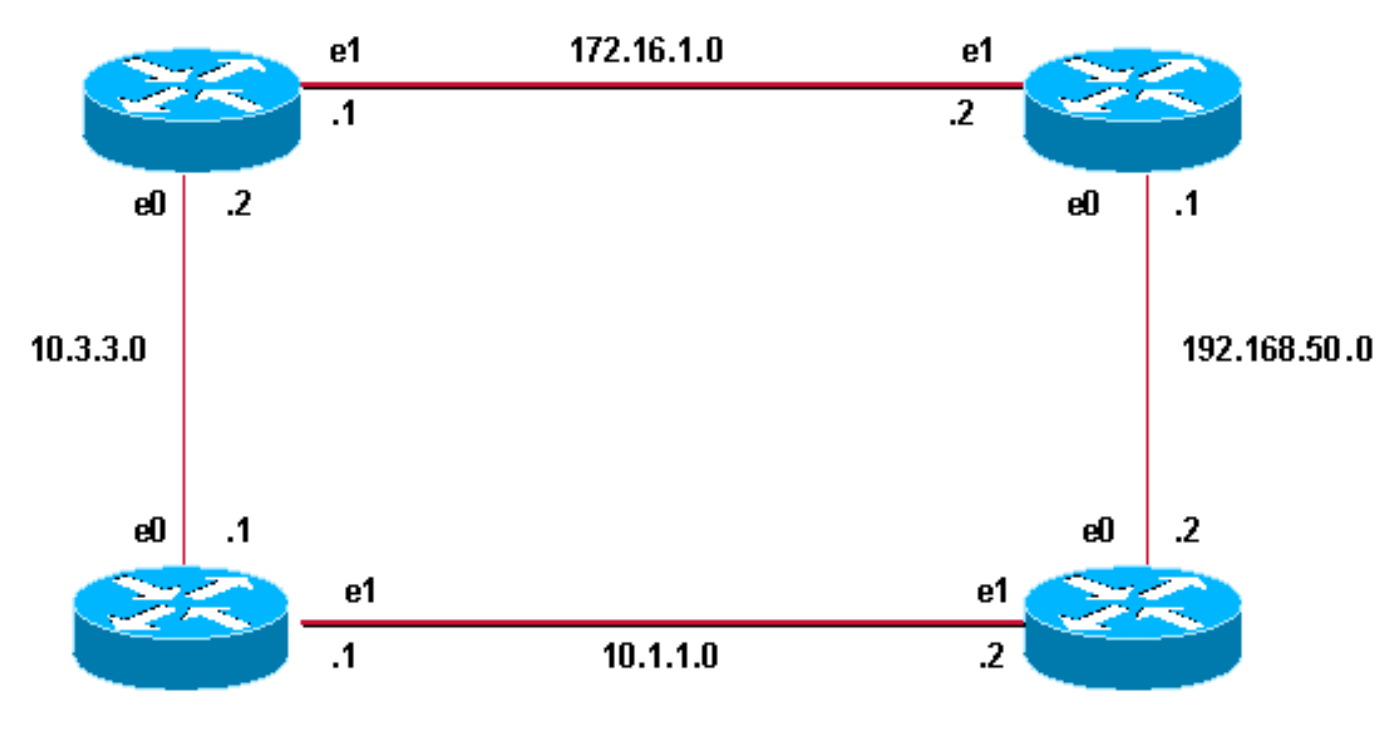

**Router A** 49.1234.1111.1111.1111

**Router D** 49.9999.4444.4444.4444

interface ethernet 0 ip address 10.3.3.1 255.255.255.0 ip router isis interface ethernet1 ip address 10.1.1.1 255.255.255.0 ip router isis

router isis net 49.1234.1111.1111.1111.00 **domain-password seCurity area-password tiGHter**

### 路由器C いっきょう はんしゃ おおや おおおし 路由器D

interface ethernet1 ip address 172.16.1.2 255.255.255.0 ip router isis **isis password Fri3nd level-2**

interfaceethernet0

### 路由器A 路由器B

```
interface ethernet 0
ip address 10.3.3.2 255.255.255.0
ip router isis
```
interface ethernet1 ip address 172.16.1.1 255.255.255.0 ip router isis clns router isis **isis password Fri3nd level-2**

router isis net 49.1234.2222.2222.2222.00 **domain-passwordseCurity area-password tiGHter**

interface ethernet1 ip address 10.1.1.2 255.255.255.0 ip router isis

interface ethernet0 ip address 192.168.50.2 255.255.255.0 ip address 192.168.50.1 255.255.255.0 ip router isis

router isis net 49.5678.3333.3333.3333.00 **domain-password seCurity**

ip router isis

router isis net 49.9999.4444.4444.4444.00 **domain-password seCurity**

<span id="page-5-0"></span>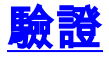

[Cisco CLI Analyzer](https://cway.cisco.com/go/sa/) 支援某些 show 指令 ( 僅限[註冊客](//tools.cisco.com/RPF/register/register.do)戶 ) ,它允許您查看 show 指令輸出的分析  $\sim$ 

要驗證介面身份驗證是否正常工作,請在使用者EXEC模式或特權EXEC模式下使用show clns neighbors命令。命令的輸出顯示了連線的鄰接型別和狀態。show clns neighbors 命令的輸出示例 顯示已正確配置用於介面身份驗證的路由器,並將狀態顯示為UP:

RouterA# **show clns neighbors**

System Id Interface SNPA State Holdtime Type Protocol System Id dinterrace SNPA and State Holdline Type Froto<br>RouterB Et0 0000.0c76.2882 Up 27 L1L2 IS-IS 對於區域和域身份驗證,可以使用debug命令完成身份驗證驗證,如下一節所述。

# <span id="page-5-1"></span>疑難排解

如果直連路由器在鏈路的一端配置了身份驗證,而在另一端沒有配置,則路由器不會形成CLNS IS-IS鄰接關係。在下面的輸出中,路由器B在其乙太網0介面上配置介面身份驗證,而路由器A在其鄰 接介面上未配置身份驗證。

Router\_A# **show clns neighbors** System Id Interface SNPA State Holdtime Type Protocol **Router\_B Et0 00e0.b064.46ec Init 265 IS ES-IS**

Router\_B# **show clns neighbors**

如果直連路由器在鏈路的一側配置了區域身份驗證,則兩個路由之間會形成CLNS IS-IS鄰接關係。 但是, 配置了area-authentication的路由器不接受未配置area-authentication的CLNS鄰居的L1 LSP。但是,沒有區域身份驗證的鄰居會繼續接受L1和L2 LSP。

這是路由器A上的調試消息,其中配置了區域身份驗證,並從鄰居(路由器B)接收第1層LSP,但 未進行區域身份驗證:

Router\_A# **deb isis update-packets** IS-IS Update related packet debugging is on Router\_A# \*Mar 1 00:47:14.755: ISIS-Upd: Rec L1 LSP 2222.2222.2222.00-00, seq 3, ht 1128, \*Mar 1 00:47:14.759: ISIS-Upd: from SNPA 0000.0c76.2882 (Ethernet0) \*Mar 1 00:47:14.763: ISIS-Upd: **LSP authentication failed** Router\_A# \*Mar 1 00:47:24.455: ISIS-Upd: Rec L1 LSP 2222.2222.2222.00-00, seq 3, ht 1118, \*Mar 1 00:47:24.459: ISIS-Upd: from SNPA 0000.0c76.2882 (Ethernet0) \*Mar 1 00:47:24.463: ISIS-Upd: **LSP authentication failed** RouterA#

如果在一台路由器上配置域身份驗證,它會拒絕未配置域身份驗證的路由器的L2 LSP。未配置身份 驗證的路由器接受來自已配置身份驗證的路由器的LSP。

以下調試輸出顯示LSP身份驗證失敗。路由器CA已配置為進行區域或域身份驗證,並且正在從未配 置為進行域或口令身份驗證的路由器(路由器DB)接收第2級LSP。

Router\_A# **debug isis update-packets** IS-IS Update related packet debugging is on Router\_A# \*Mar 1 02:32:48.315: ISIS-Upd: Rec L2 LSP 2222.2222.2222.00-00, seq 8, ht 374, \*Mar 1 02:32:48.319: ISIS-Upd: from SNPA 0000.0c76.2882 (Ethernet0) \*Mar 1 02:32:48.319: ISIS-Upd: **LSP authentication failed** Router\_A# \*Mar 1 02:32:57.723: ISIS-Upd: Rec L2 LSP 2222.2222.2222.00-00, seq 8, ht 365, \*Mar 1 02:32:57.727: ISIS-Upd: from SNPA 0000.0c76.2882 (Ethernet0) \*Mar 1 02:32:57.727: ISIS-Upd: **LSP authentication failed**

<span id="page-6-0"></span>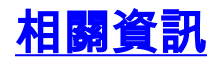

- [IP 路由支援頁面](//www.cisco.com/en/US/tech/tk365/tsd_technology_support_protocol_home.html?referring_site=bodynav)
- [技術支援與文件 Cisco Systems](//www.cisco.com/cisco/web/support/index.html?referring_site=bodynav)